# **Using an iPad**

Any parent, grandparent or teacher who is responsible for a child using an iPad will want to know exactly what can be done with it. Because of its versatile nature this may depend on the child's creativity and inventiveness, but the using the iPad can be broken down into two main categories:

- Using iPad apps
- Using App Store apps

#### **iPad apps**

iPad apps are those that come pre-installed with the iPad. These can be accessed from the icons on the iPad Home screen:

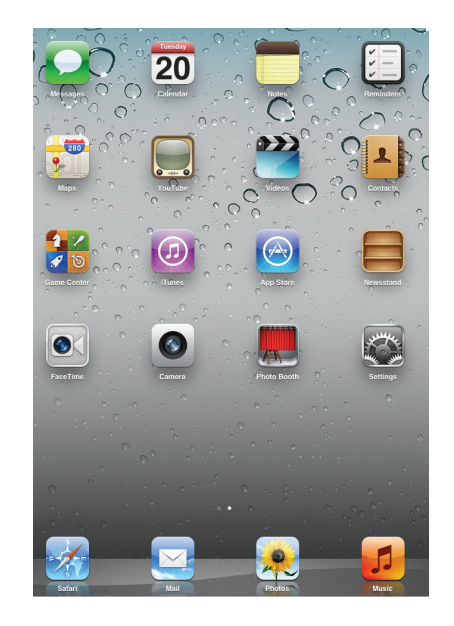

To download apps from

Hot tip

if this is set up, and administered, by an adult rather than give control of it to a child. See page 21 for details about obtaining an Apple ID.

Don't forget

To use FaceTime the other user has to have iOS 5, or later, on their iPad, iPhone or iPod Touch or OS X Lion (7.2 or later) on their Mac.

- App Store. This can be used to access the App Store, from where additional apps can then be downloaded
- Calendar. An app for storing appointments, important dates and other calendar information
- Contacts. An address book app. Once contacts are added here they can then also be accessed in other apps, such as Mail
- FaceTime. This is an app that uses the built-in FaceTime camera on the iPad to hold video chat with other iPad users, or those with an iPhone, iPod Touch or a Mac computer

 $\bullet$ 

- Find My iPad. Once this app is set up it can be used to locate your iPad on a map if you lose it
- Games Center. For those who like gaming, this is an app for playing a variety of games, either individually or with friends
- iBooks. This is an app for downloading electronic books, that can then be read on the iPad. This can be done for plain text or illustrated iBooks
- iTunes. This app can be used to browse the popular iTunes store where music, TV shows, movies, and more, can be dowloaded to your iPad
- Mail. This is the email app for your iPad
- Maps. Use this app to view maps from around the world and find specific locations

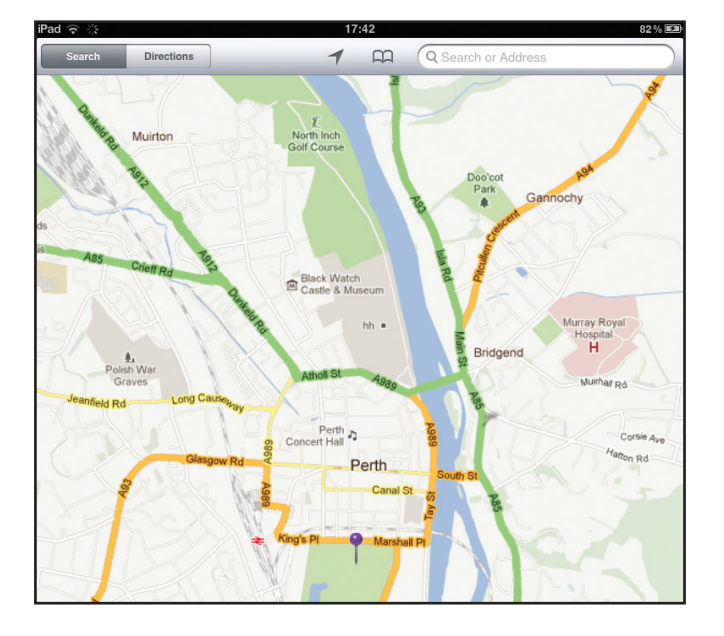

- Messages. This is the iPad messaging service, that can be used between iPads, iPhones, iPod Touches. It can be used with not only text but also photos and videos
- Music. An app for playing music on your iPad and also viewing cover artwork

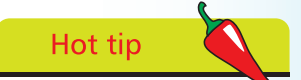

Items in apps including Calendar, FaceTime, Games Center, Mail, Messages and Reminders can be flagged up in the Notification Center. This is accessed by dragging downwards from the top of the iPad screen.

• Newsstand. Similar to iBooks, this app can be used to download and read newspaper and magazine subscriptions

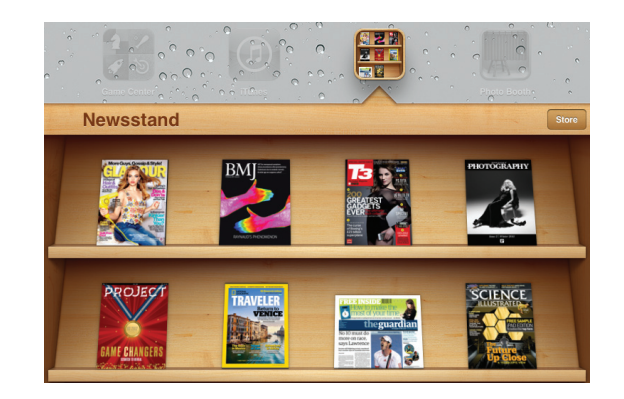

- Notes. If you need to jot down your thoughts or ideas, this app is perfect for just that
- Photo Booth. A photography app that can be used to create distorted and special effects photos
- Photos. This is an app for viewing and editing photos
- Reminders. Use this app for organization, when you want to create to-do lists and set reminders for events
- Safari. The Apple Web browser that has been developed for viewing the Web on your iPad
- Video. This is an app for viewing videos on your iPad and also streaming them to a larger monitor
- YouTube. View your favorite YouTube videos with this app

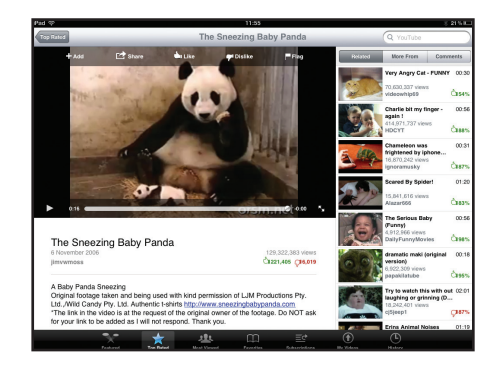

## **Using an iPad Together**

Once your child has an iPad there will be many occasions when they will want to use it on their own, for either studying, playing games or communicating with their friends. However, you should try and ensure that it is not solely a solitary pastime: try and develop the feeling that using the iPad can also be a shared experience. This can help you understand how your child is using

the iPad and you can also discuss any potential problems. Talk openly about what you expect the iPad to be used for and aim to create mutual trust about a balance between

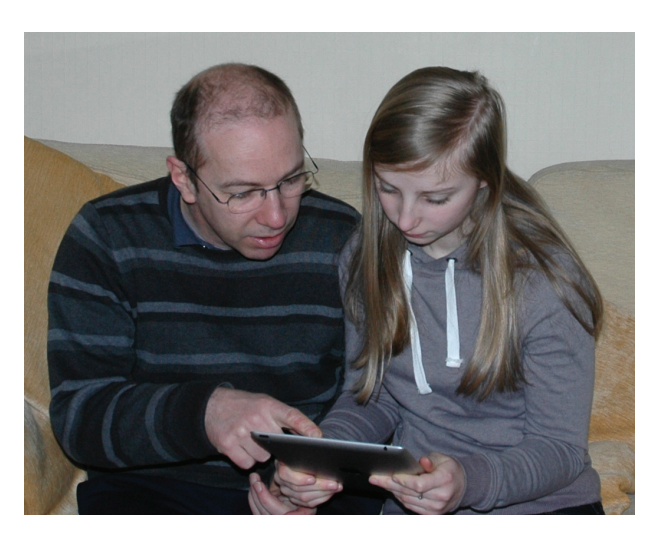

using it as a study tool and also an entertainment center. But most of all, try and make sure that you and your child can make using the iPad together an enjoyable experience.

When you are using the iPad with your child there are some areas you should think about:

- Offer support and help when needed but be prepared to take a back seat if your child is coping well without your help. Try not to take over, even if you think you know best
- Be prepared to learn yourself. It is sometimes a hard fact to accept, but there are times when our children know more than we do! So look forward to learning new skills and embrace the chance to let your child teach you
- Talk openly about potential problem areas. These could include inappropriate websites and issues about talking to strangers on message boards. If you can talk honestly about these things then your child is more likely to come to you if there is a problem

## Hot tip

Try and find a shared interest with your child on the iPad, such as a hobby you can research, or a game you can play together and compare your scores.

## **An Education Tool**

In terms of exactly what an iPad should be used for, there may be some divergence of opinion between parents and their off-spring: with the former championing it as an education tool and the latter favoring it as a games and communications device. However, the good news is that the education elements of the iPad can be a lot of fun in themselves, so a happy compromise should be easy to achieve. There are two ways in which the iPad can be used as an education tool:

- Productivity apps. These are apps that can be used for producing, saving, sharing and printing school work
- Learning apps. These are education apps that can be used for learning for all ages

## **Productivity apps**

The three main apps for this are:

- Pages, for word processing
- Numbers, for spreadsheets and databases
- Keynote, for presentations

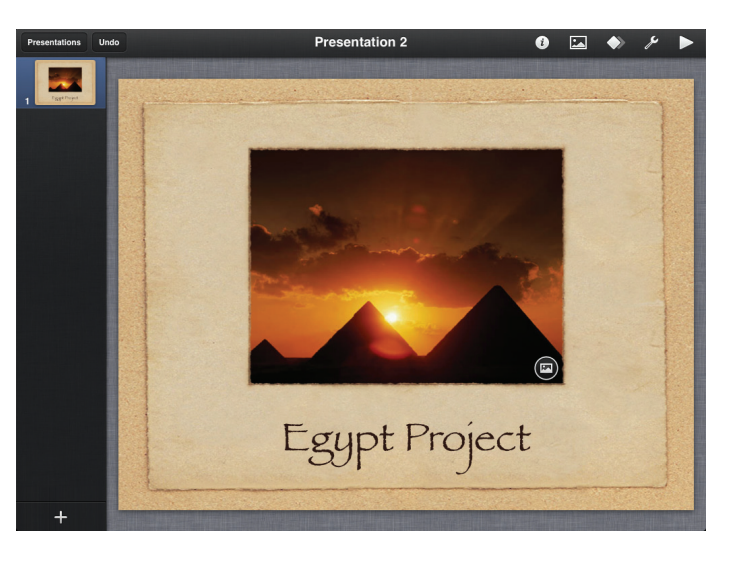

These apps can be downloaded from the App Store and files can also be saved into formats compatible with Microsoft Office programs, Word, Excel and Powerpoint.

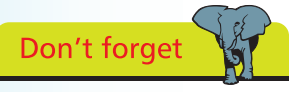

Pages, Numbers and Keynote have to be paid for, but they are less expensive than their Microsoft Office counterparts.

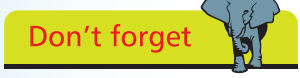

For more information about using productivity apps, see Chapter Six.

#### **Learning Apps**

Learning apps can be downloaded from the App Store and there is a huge range of them, covering all age groups.

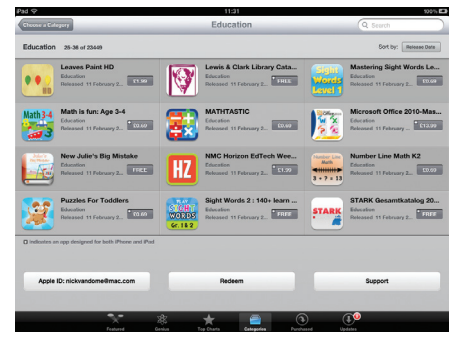

Pre-school children are catered for with early-learning apps covering reading, writing and counting.

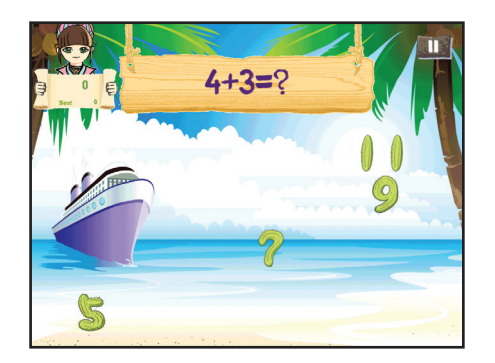

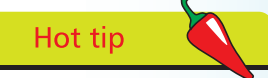

Languages are covered in the Education category within the App Store and there are FlashCards for several languages including French, Spanish, Chinese, Korean and Indonesian.

For older children there are apps for all of the main subjects that are likely to be studied at school.

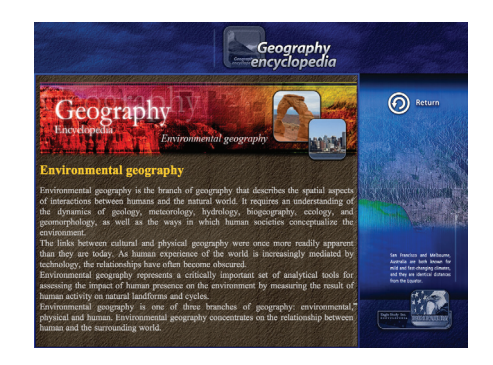

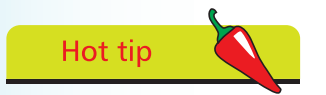

You can connect an iPad to a large screen HD television for viewing videos or photos. This is done by attaching an Apple Digital AV Adapter, which is sold separately.

# **An Entertainment Tool**

When a child picks up an iPad their first port of call may not be an app to do their English or science homework (but hopefully this will come later). Instead they are more likely to focus on the entertainment functions available. These fall broadly into two categories:

- Media. Apps for accessing photos, music and videos
- Games. There thousands of games apps that can be downloaded from the App Store. These can be played independently, or through the Games Center app

### **Media**

For viewing and editing music, photos and video the apps with the same name can be used. These apps can display graphical covers when playing music and create artistic slideshows for viewing photos.

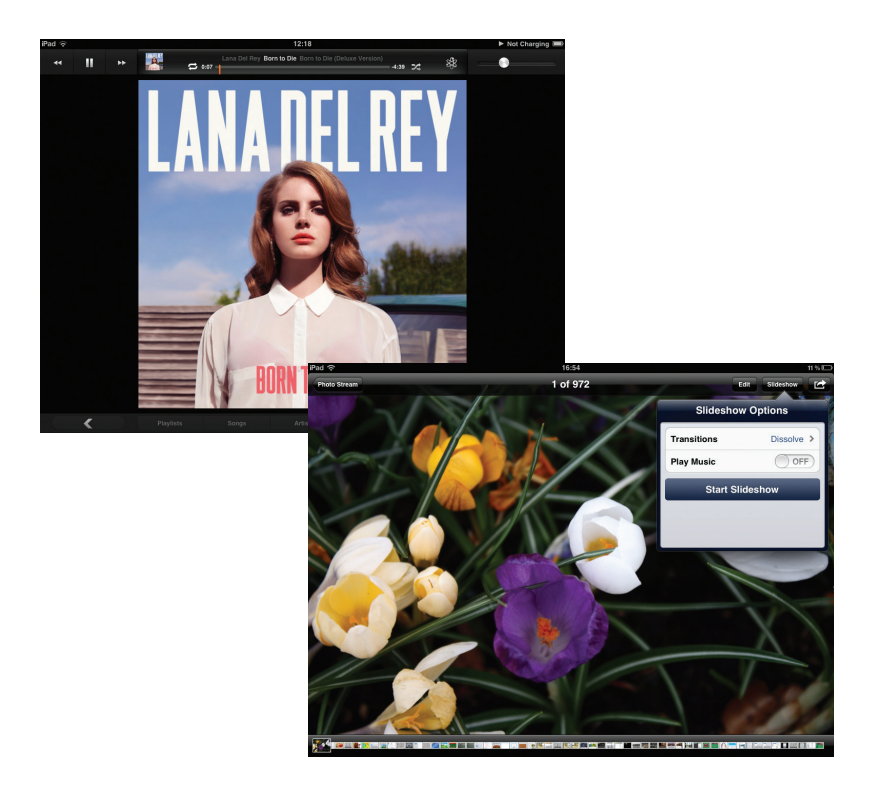

Apps such as iTunes and Photos can also be used to download music from the iTunes Store and edit photos respectively.

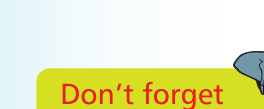

For more information about using photo, music and video apps, see Chapter Seven.

#### **Games Center**

The pre-installed Games Center app enables you to play a range or games, either by yourself or with like-minded people with an iPad, iPhone or iPod Touch. This will link to a game playing network where you can compare scores against individuals or join a multiplayer game.

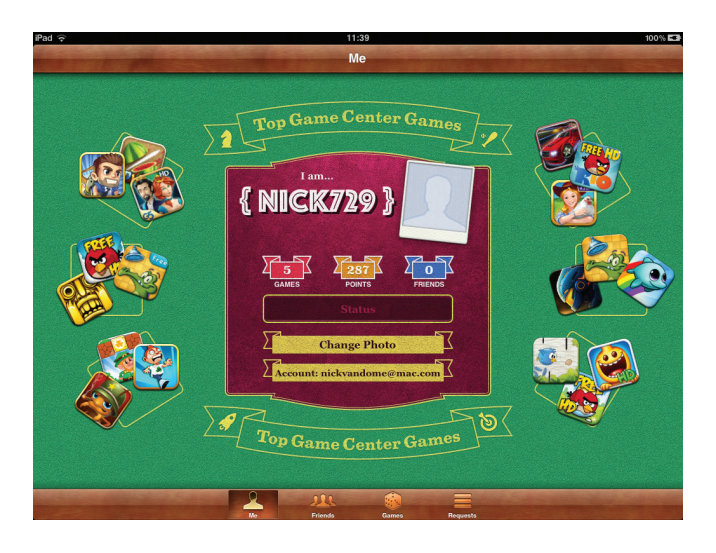

#### **App Store Games**

The App Store has a range of games for all tastes and ages. Browse through them on the Games category page or type in a keyword in the search box to find a specific game.

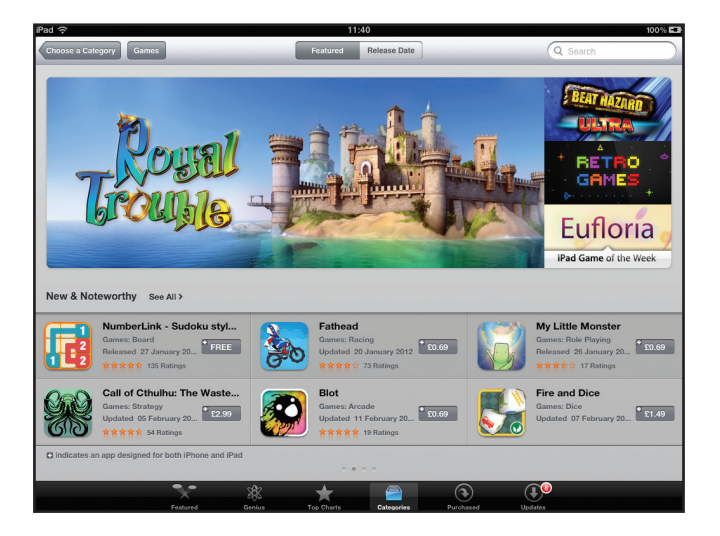

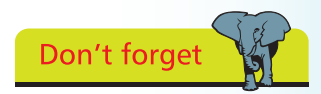

For more information about using games apps, see Chapter Eight.

Don't forget

Within the Games category there are sections for New & Newsworthy, What's Hot and Staff Favorites.

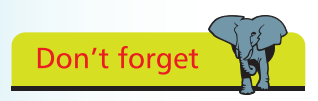

All of the navigation on an iPad is done with Multi-Touch Gestures and these are looked at in detail in Chapter Two.

# **A Window to the World**

No computer, or mobile device, is complete without access to the Internet and the Web. On the iPad this is provided by the Safari Web browser app. This provides standard access to the Web, but with one main difference for the traditional computer user.

#### **What, no mouse?**

The iPad has no mouse, something that may confuse users from the generation that grew up with this ubiquitous pointing device. However, times move on and the navigation on the iPad is done by a collection of taps, swipes and pinching gestures. These are know as Multi-Touch Gestures and they are used to navigate Web pages within Safari. Two of the main areas are:

## **Scrolling**

To move up and down Web pages, swipe in the opposite direction to the one in which you want the page to move:

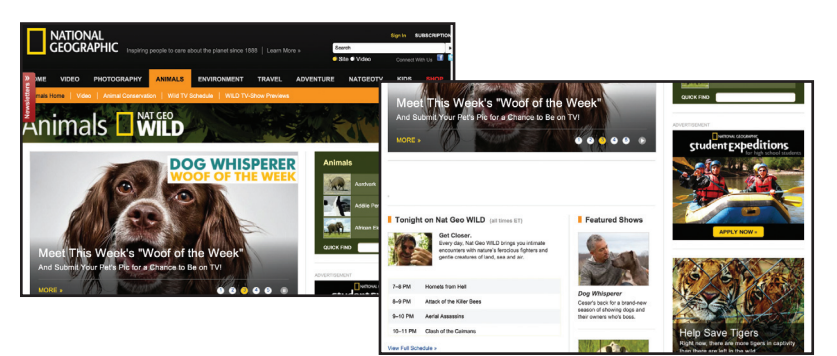

## **Zooming**

To zoom in on an item on a Web page, pinch outwards with thumb and forefinger (or double-tap with one finger):

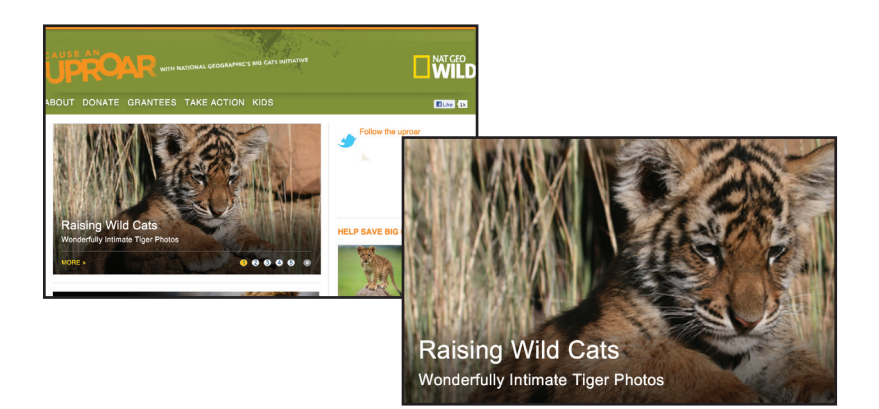

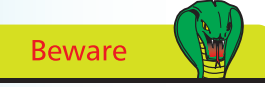

Multi-Touch Gestures can take a bit of getting used to, so don't panic if you cannot get the hang of them immediately. However, children tend to take to them with great ease.

# **Communicating with an iPad**

The younger generation live in a world in which they expect to be fully connected with their friends in a range of digital ways: phone, text, email, messaging (text and video) and social networking. The iPad caters for most of these needs so that your child is only ever a click away from their friends.

### **Mail**

This is the email app on the iPad. An account can be set up with the free Apple iCloud service or settings for an existing account can be added.

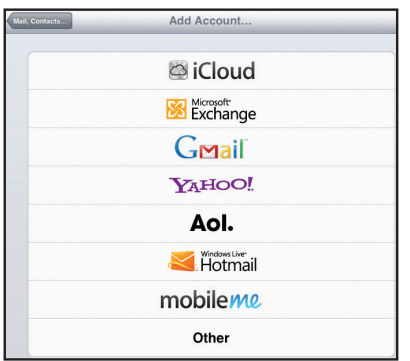

**Beware** 

Sometimes you can get too much of a good thing and so some forms of communications by your child may need to be monitored. This can include messaging and social networking in particular.

When receiving email, attachments can be viewed directly within mail without having to open them separately.

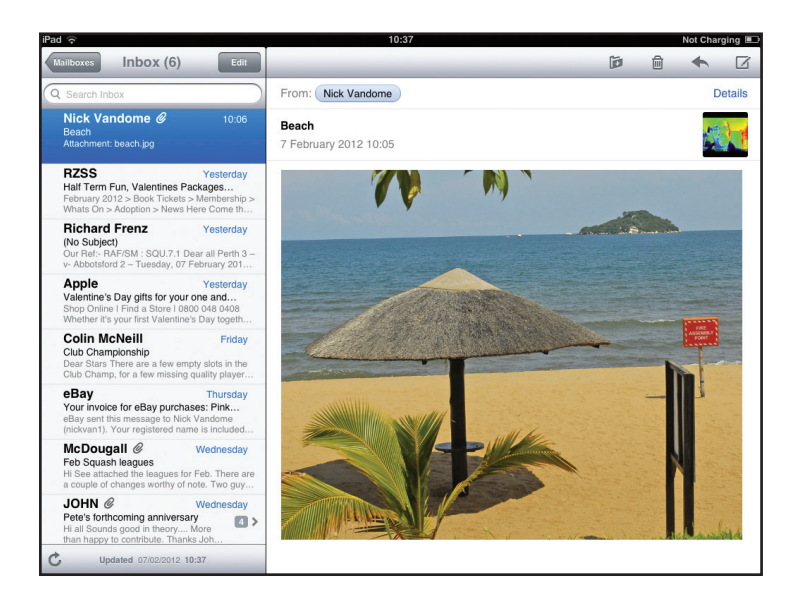

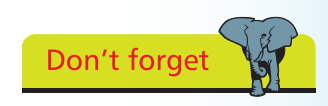

For more information about using Safari and Mail on the iPad, see Chapter Nine.

### **iMessages**

This is the text messaging service on the iPad that can be used for free with other iPad, iPhone and iPhone users. It works with the Messages app, over Wi-Fi and messages can also include photos and videos that you have on your iPad.

Conversations can be held with individual people:

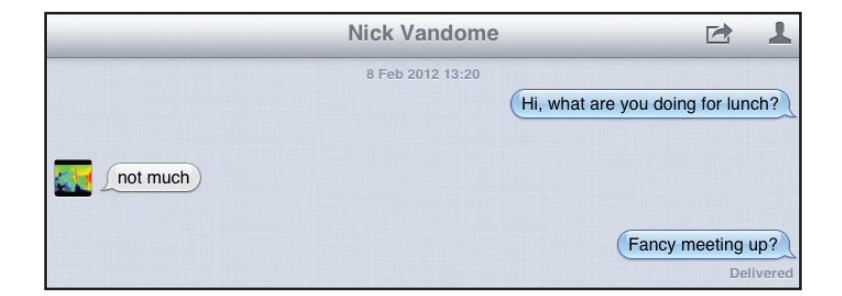

## **FaceTime**

FaceTime is an app that enables you to make video calls over Wi-Fi with other iPad, iPhone, iPod Touch or Mac computer users. You have to sign in with an Apple ID (see next page) and an email address and once you have done this you can then make video calls:

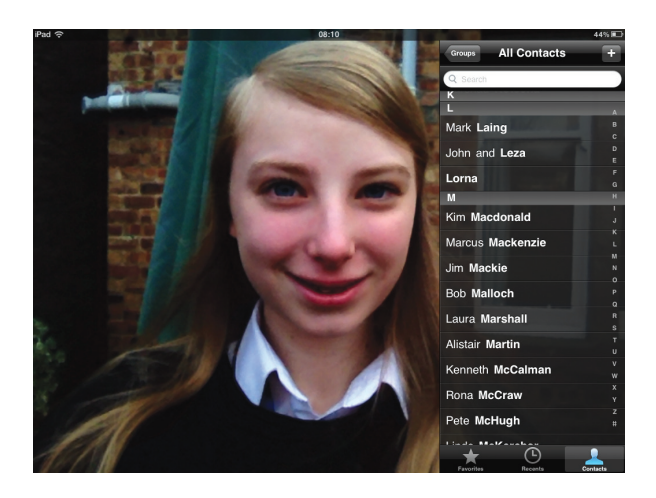

Since there are two cameras on the iPad, facing front and back, you can either have the camera facing you, or you can switch it to show the other person what is in front of you.

 $\overline{20}$ 

Don't forget

Text messages in Messages are typed with the virtual keyboard that appears when you are ready to create a new text message.

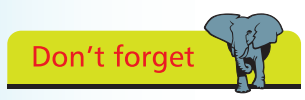

For more information about using Messages and FaceTime on the iPad, see Chapter Nine.